# **Student Senate Join the Team:**

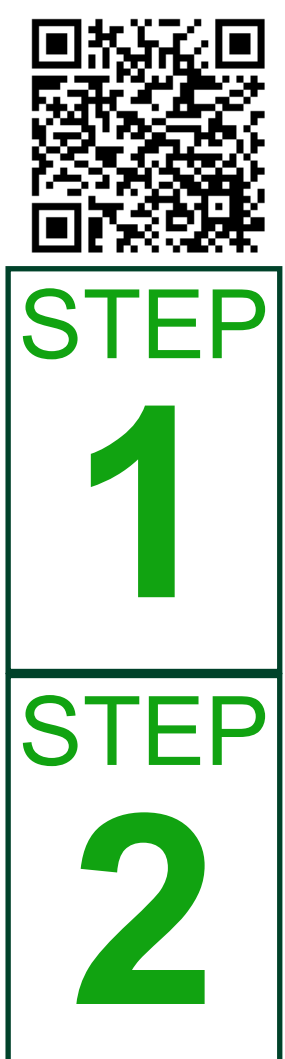

### **SENATE MEETS FRIDAYS AT 2 PM**

To access all meeting agendas, minutes, and other information to participate in Senate meetings, please join our Student Senate Microsoft Team! To get started, you can download the desktop or mobile app, use QR code, or start here: [www.microsoft.com/en](https://www.microsoft.com/en-us/microsoft-teams/download-app)-us/microsoft-teams/download-app

#### **Use this link to access the Student Leadership and Organizations Team:**

[https://teams.microsoft.com/l/team/19%](https://teams.microsoft.com/l/team/19%3a59be44bc96004687a1cf53825f8ade3b%40thread.tacv2/conversations?groupId=137170e6-2ac4-41e4-94a1-2d0155e5836c&tenantId=5011c7c6-0ab4-46ab-9ef4-fae74a921a7f) [3a59be44bc96004687a1cf53825f8ade3b%40thread.tacv2/](https://teams.microsoft.com/l/team/19%3a59be44bc96004687a1cf53825f8ade3b%40thread.tacv2/conversations?groupId=137170e6-2ac4-41e4-94a1-2d0155e5836c&tenantId=5011c7c6-0ab4-46ab-9ef4-fae74a921a7f) [conversations?groupId=137170e6](https://teams.microsoft.com/l/team/19%3a59be44bc96004687a1cf53825f8ade3b%40thread.tacv2/conversations?groupId=137170e6-2ac4-41e4-94a1-2d0155e5836c&tenantId=5011c7c6-0ab4-46ab-9ef4-fae74a921a7f)-2ac4-41e4-94a1- [2d0155e5836c&tenantId=5011c7c6](https://teams.microsoft.com/l/team/19%3a59be44bc96004687a1cf53825f8ade3b%40thread.tacv2/conversations?groupId=137170e6-2ac4-41e4-94a1-2d0155e5836c&tenantId=5011c7c6-0ab4-46ab-9ef4-fae74a921a7f)-0ab4-46ab-9ef4 [fae74a921a7f](https://teams.microsoft.com/l/team/19%3a59be44bc96004687a1cf53825f8ade3b%40thread.tacv2/conversations?groupId=137170e6-2ac4-41e4-94a1-2d0155e5836c&tenantId=5011c7c6-0ab4-46ab-9ef4-fae74a921a7f)

Sign In with your StarID and password.

**If prompted, enter this access code:**

**qdgpq5h**

## **ONCE YOU HAVE JOINED**

Look for the Student Senate section within the IHCC-Student Leadership and Organizations Team. This section will hold the documents, links, and other information needed for Student Senate. You can also use the chat feature to talk to Student Senate Advisors or Student Senate Officers!

# **Student Senate Navigating in the Team:**

### **DESKTOP APP INSTRUCTIONS**

To access all meeting agendas, minutes, and other information to participate in Senate meetings, please join our Student Senate Microsoft Team! To get started, you can download the desktop or mobile app here: [www.microsoft.com/en](https://www.microsoft.com/en-us/microsoft-teams/download-app)-us/microsoft-teams/download-app

**Find the Student Leadership Team, once there, you can find the Student Senate "channel" on the list of groups in the left sidebar.**

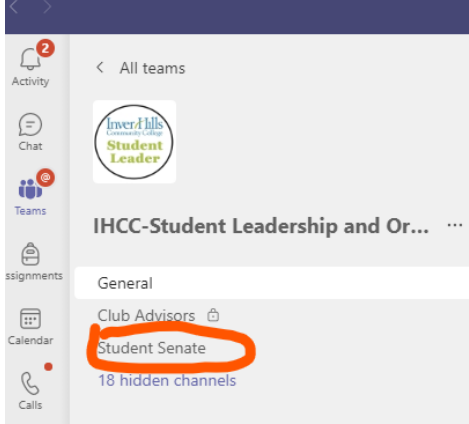

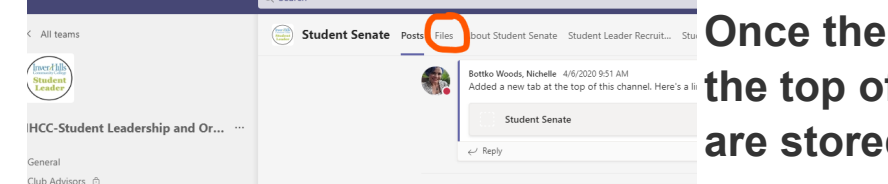

**Once there, you will see tabs along the top of the screen, and all files are stored in the tab that says files** 

**Most files for this semester are under the file [Spring Semester 2022](https://mnscu.sharepoint.com/:f:/r/teams/IHCC-StudentLeadershipandOrganizations-StudentLife-Team/Shared%20Documents/Student%20Senate/Spring%20Semester%202022?csf=1&web=1&e=fv3aNH)**

**You can search for Senate members and advisors and send them a chat using the Teams app on your computer or phone as well. Click Chat**

**Then type the name of the person you are looking for in the search box at the very top of the screen**

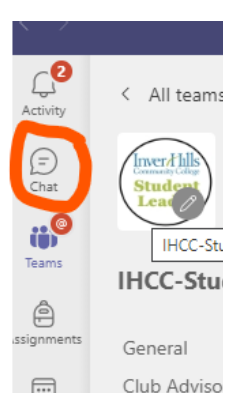

#### SENATE MEETS FRIDAYS AT 2 PM ON ZOOM

# **Student Senate Navigating in the Team:**

### **MOBILE APP INSTRUCTIONS**

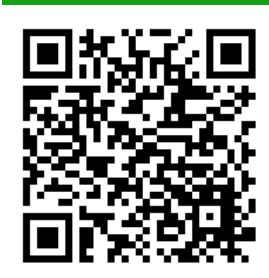

 $2.47$  m  $\sqrt{6}$ 

 $\leftarrow \quad \begin{array}{l} \textbf{Student Senate} \\ \textbf{HCC-Student Leadership and Organiz.} \quad \textbf{\large $\bigcirc$} \qquad \textbf{\large $\vdots$} \end{array}$ 

Spring Semester 2022<br>347.15 KB, Modified by Bottko Woods, Nichelle on 1/6/22 Events-Highway Cleanup and Blood Drive<br>3.53 MR. Modified by Bottko Woods, Nichelle on 1/6/22 Forms & Documents<br>47.31 KB, Modified by Bottko Woods, Nichelle on 1/6/22 Senate Recruitment<br>Modified by Kirby, Emma G on 10/14/21 Student Senate Logo<br>137.82 KB, Modified by Carlson, Ashley A on 5/24/21 SABC<br>3.86 MB, Modified by Carlson, Ashley A on 5/24/21

**POSTS** FILES

**will be listed under it.** 

 $-28.40202$ 

 $MORE$ 

 $\bigoplus$ 

QR code to download app.

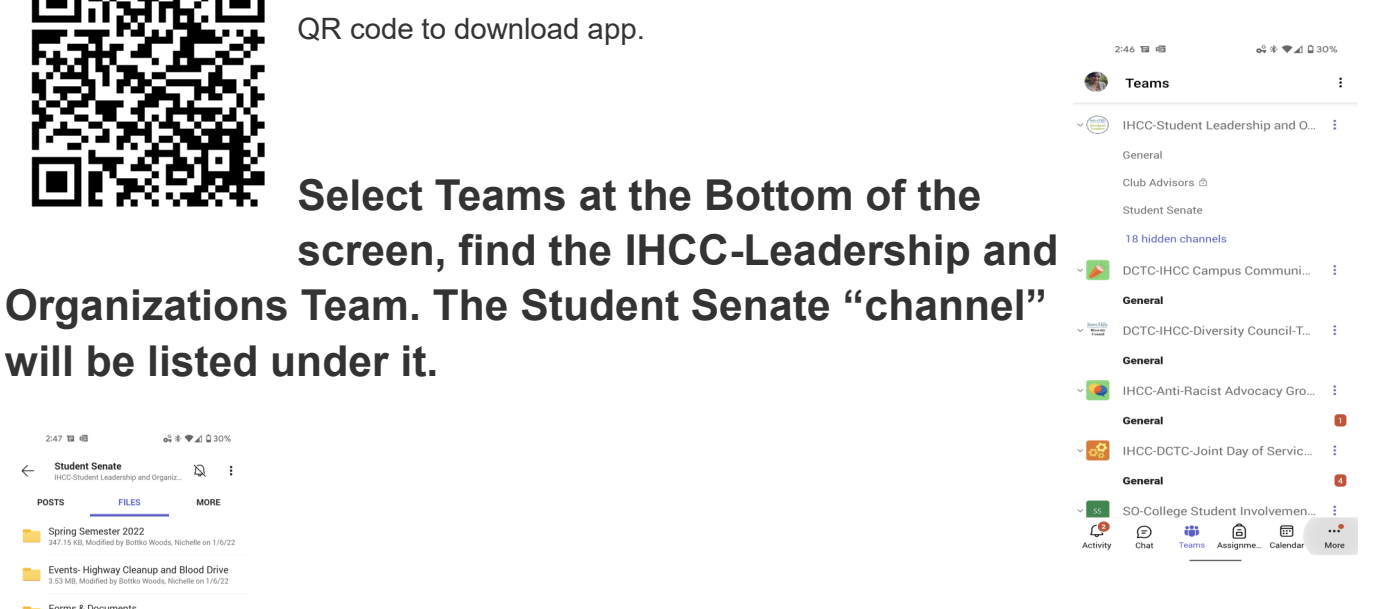

**Once there, you will see tabs along the top of the screen, the files section will be there. Most files for this**  Student Senate Constitution UPDATE... 2021-2022 Academic Calendar FINA...<br> $\overrightarrow{0}$  48.05 KB, Modified by Carlson, Ashley A on 6/11/21 **semester are under the file [Spring Semester 2022](https://mnscu.sharepoint.com/:f:/r/teams/IHCC-StudentLeadershipandOrganizations-StudentLife-Team/Shared%20Documents/Student%20Senate/Spring%20Semester%202022?csf=1&web=1&e=fv3aNH)**

#### **The chat features are available on the bottom of the screen.**

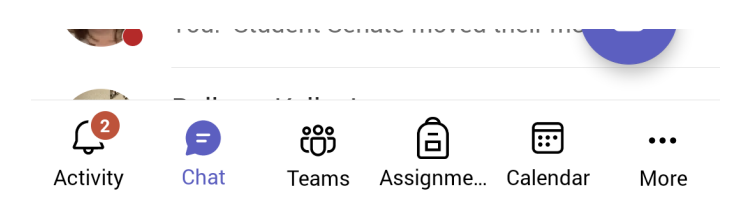

#### SENATE MEETS FRIDAYS AT 2 PM ON ZOOM